# The **xtable** Gallery

# Jonathan Swinton and others

# April 21, 2019

# Contents

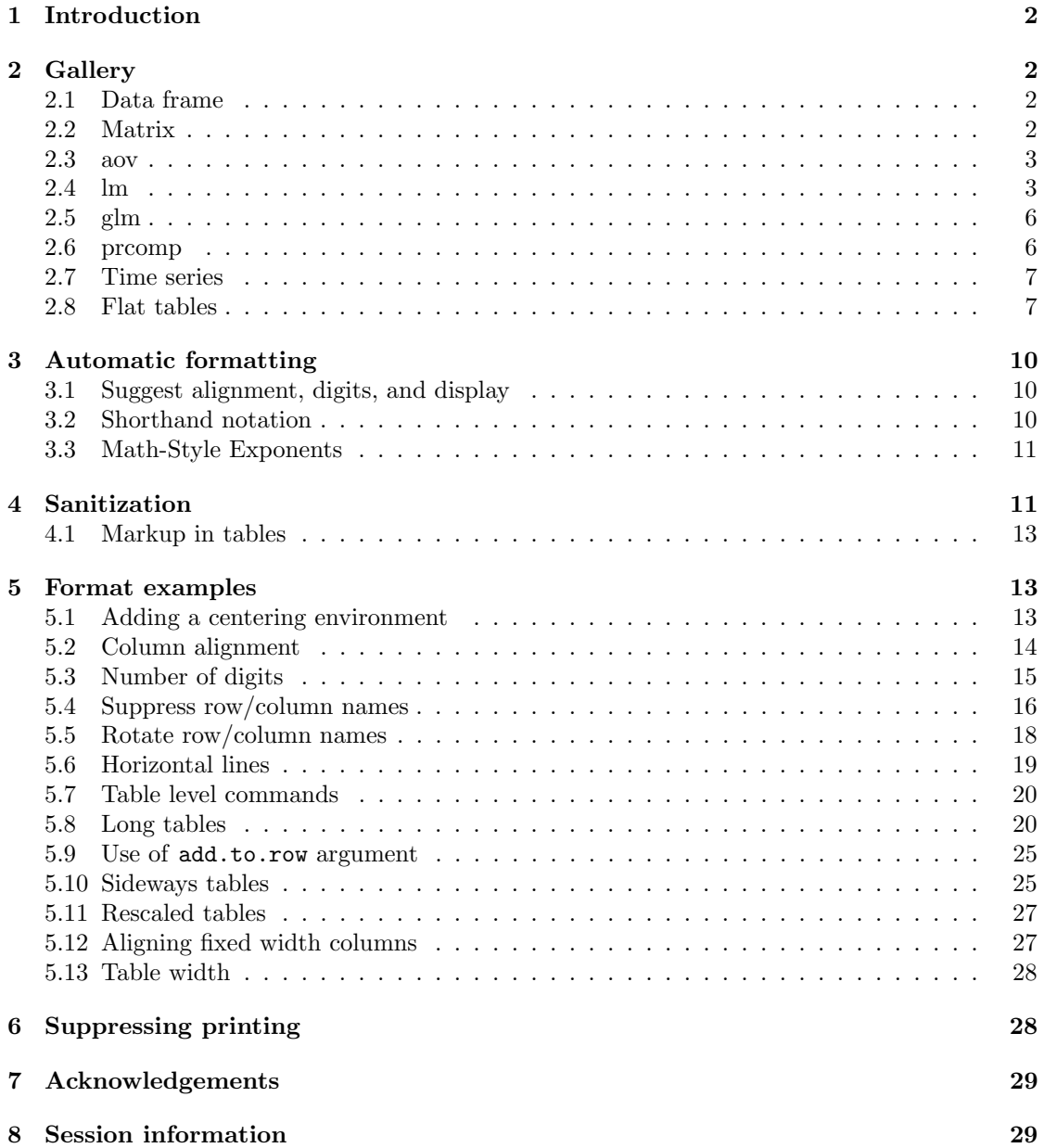

# <span id="page-1-0"></span>1 Introduction

This document gives a gallery of tables which can be made using the xtable package to create LATEX output. It doubles as a regression check for the package.

The first step is to load the package and set an option for this document.

```
library(xtable)
options(xtable.floating = FALSE)
options(xtable.timestamp = "")
```
# <span id="page-1-1"></span>2 Gallery

#### <span id="page-1-2"></span>2.1 Data frame

data(tli) xtable(tli[1:10, ])

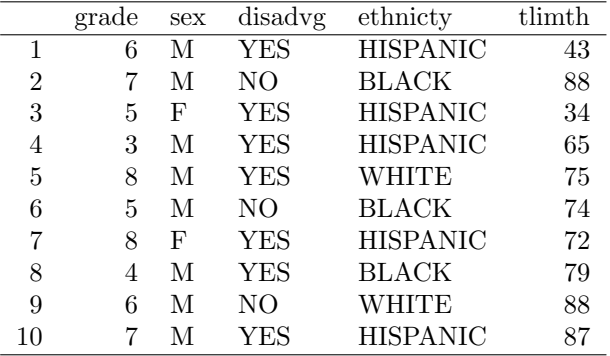

### <span id="page-1-3"></span>2.2 Matrix

design.matrix <- model.matrix(~ sex\*grade, data = tli[1:10, ]) xtable(design.matrix, digits = 0)

|    | $(Intercept)$ sexM |   | $grade$ sexM:grade |
|----|--------------------|---|--------------------|
|    |                    | 6 |                    |
| 2  |                    |   |                    |
| 3  |                    | 5 |                    |
|    |                    | 3 |                    |
| 5  |                    |   |                    |
| 6  |                    | 5 |                    |
|    |                    |   |                    |
| 8  |                    |   |                    |
| g  |                    |   |                    |
| 10 |                    |   |                    |

#### <span id="page-2-0"></span>2.3 aov

```
fm1 \leftarrow aov(tlimth \tilde{\phantom{a}} sex + ethnicty + grade + disadvg, data = tli)
xtable(fm1)
```
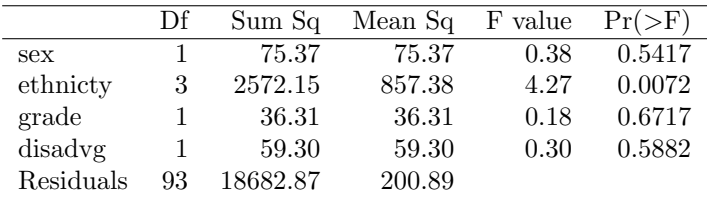

#### <span id="page-2-1"></span>2.4 lm

```
fm2 <- lm(tlimth ~ sex*ethnicty, data = tli)
xtable(fm2)
```
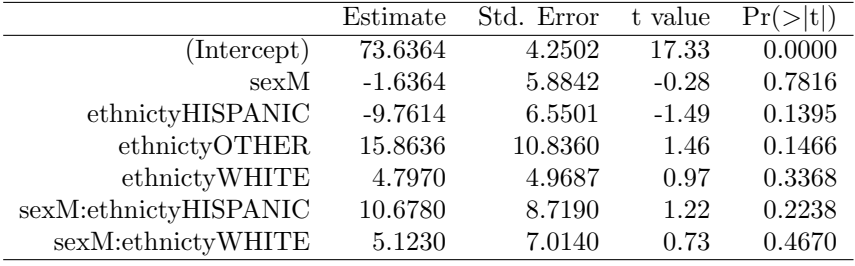

#### Anova table (one model)

xtable(anova(fm2))

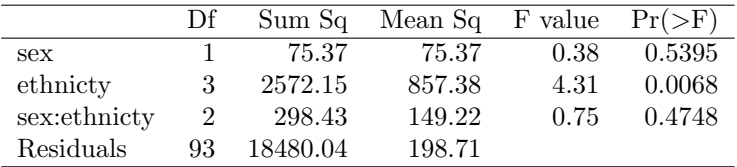

#### Anova table (two models)

```
fm2b <- lm(tlimth \tilde{ } ethnicty, data = tli)
xtable(anova(fm2b, fm2))
```
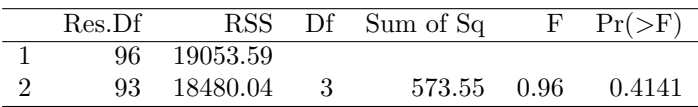

#### Anova list

```
Block \leftarrow gl(8, 4)A <- factor(c(0,1,0,1,0,1,0,1,0,1,0,1,0,1,0,1,0,1,0,1,
              0,1,0,1,0,1,0,1,0,1,0,1))
B <- factor(c(0,0,1,1,0,0,1,1,0,1,0,1,1,0,1,0,0,0,1,1,
              0,0,1,1,0,0,1,1,0,0,1,1))
C <- factor(c(0,1,1,0,1,0,0,1,0,0,1,1,0,0,1,1,0,1,0,1,
              1,0,1,0,0,0,1,1,1,1,0,0))
Yield <- c(101, 373, 398, 291, 312, 106, 265, 450, 106, 306, 324, 449,
```

```
272, 89, 407, 338, 87, 324, 279, 471, 323, 128, 423, 334,
         131, 103, 445, 437, 324, 361, 302, 272)
aovdat <- data.frame(Block, A, B, C, Yield)
old <- getOption("contrasts")
options(contrasts = c("contr.helmert", "contr.poly"))
(fit <- aov(Yield ~ A*B*C + Error(Block), data = aovdat))
##
## Call:
## aov(formula = Yield \sim A * B * C + Error(Block), data = aovdat)
##
## Grand Mean: 291.5938
##
## Stratum 1: Block
##
## Terms:
## A:B A:C B:C A:B:C Residuals
## Sum of Squares 780.1250 276.1250 2556.1250 112.5000 774.0938
## Deg. of Freedom 1 1 1 1 3
##
## Residual standard error: 16.06335
## Estimated effects are balanced
##
## Stratum 2: Within
##
## Terms:
## Sum of Squares 3465.28 161170.03 278817.78 28.17 1802.67
## Sum of Squares 3465.28 161170.03 278817.78
## Deg. of Freedom 1 1 1 1 1 1
## B:C A:B:C Residuals<br>## Sum of Squares 11528.17 45.37 5423.28
## Sum of Squares 11528.17
## Deg. of Freedom 1 1 17
##
## Residual standard error: 17.86103
## Estimated effects are balanced
class(fit)
## [1] "aovlist" "listof"
summary(fit)
##
## Error: Block
## Df Sum Sq Mean Sq F value Pr(>F)
## A:B 1 780.1 780.1 3.023 0.1805
## A:C 1 276.1 276.1 1.070 0.3770
## B:C 1 2556.1 2556.1 9.906 0.0514 .
          1 112.5 112.5 0.436 0.5562
## Residuals 3 774.1 258.0
## ---## Signif. codes: 0 '***' 0.001 '**' 0.01 '*' 0.05 '.' 0.1 ' ' 1
##
## Error: Within
## Df Sum Sq Mean Sq F value Pr(>F)
## A 1 3465 3465 10.862 0.00427 **
## B 1 161170 161170 505.209 4.40e-14 ***
## C 1 278818 278818 873.992 4.67e-16 ***
```

```
4
```
## A:B 1 28 28 0.088 0.76996 ## A:C 1 1803 1803 5.651 0.02946 \* ## B:C 1 11528 11528 36.137 1.40e-05 \*\*\* ## A:B:C 1 45 45 0.142 0.71074 ## Residuals 17 5423 319 ## --- ## Signif. codes: 0 '\*\*\*' 0.001 '\*\*' 0.01 '\*' 0.05 '.' 0.1 ' ' 1 options(contrasts = old)

xtable(fit)

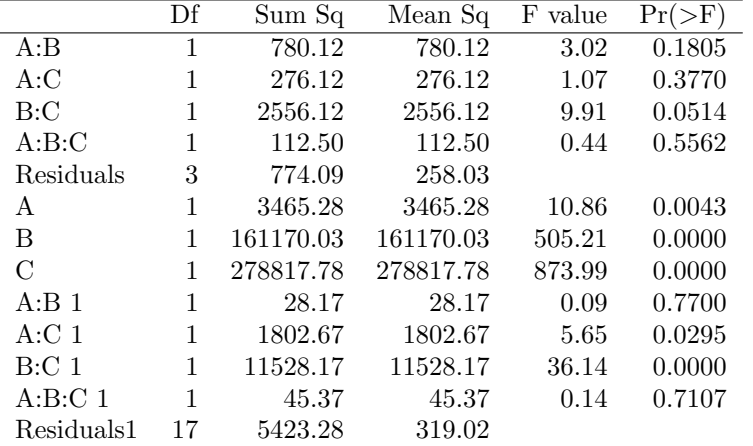

# <span id="page-5-0"></span>2.5 glm

```
fm3 \leftarrow glm(disadvg \sim ethnicty*grade, data = tli, family = binomial)
xtable(fm3)
```
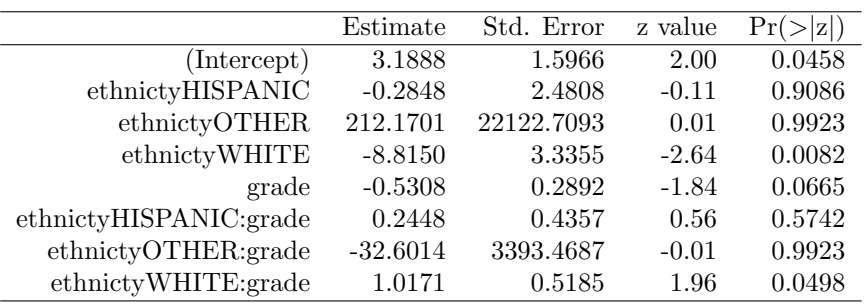

#### Analysis of deviance

xtable(anova(fm3))

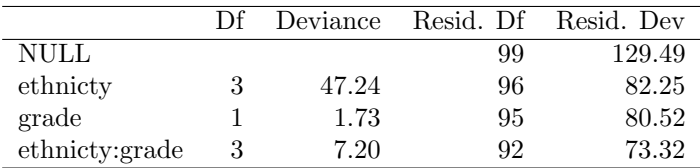

# <span id="page-5-1"></span>2.6 prcomp

```
pr1 <- prcomp(USArrests)
xtable(pr1)
```
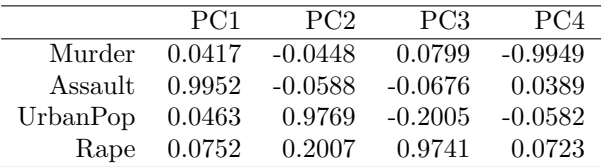

xtable(summary(pr1))

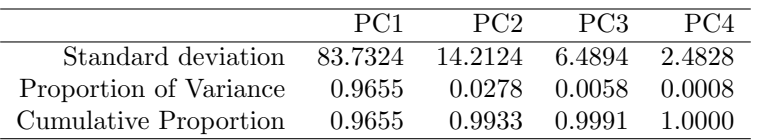

#### <span id="page-6-0"></span>2.7 Time series

```
temp.ts \leftarrow ts(cumsum(1 + round(rnorm(100), 0)),
              start = c(1954, 7), frequency = 12)
temp.table <- xtable(temp.ts, digits = 0)
temp.table
```
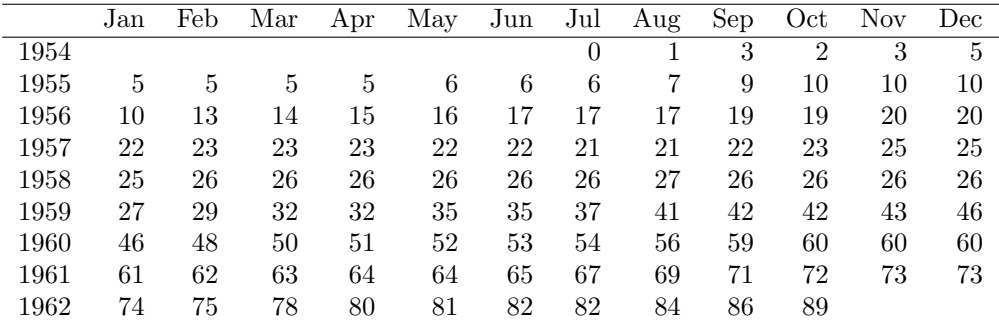

#### <span id="page-6-1"></span>2.8 Flat tables

See the Details section of the help for ftable for a description of these tables, which are flat versions of multi-dimensional contingency tables. They require special methods to enable them to be printed using xtable.

```
data(mtcars)
mtcars$cyl <- factor(mtcars$cyl, levels = c("4","6","8"),
               labels = c("four", "six", "eight"))tbl <- ftable(mtcars$cyl, mtcars$vs, mtcars$am, mtcars$gear,
          row.vars = c(2, 4),
          dnn = c("Cylinders", "V/S", "Transmission", "Gears"))
tbl
## Cylinders four six eight
## Transmission 0 1 0 1 0 1
## V/S Gears
## 0 3 0 0 0 0 12 0
## 4 0 0 0 2 0 0
## 5 0 1 0 1 0 2
## 1 3 1 0 2 0 0 0
## 4 2 6 2 0 0 0
## 5 0 1 0 0 0 0
Here is the L<sup>AT</sup><sub>E</sub>X produced:
xftbl <- xtableFtable(tbl, method = "compact")
print.xtableFtable(xftbl, booktabs = TRUE)
## % latex table generated in R 3.5.2 by xtable 1.8-4 package
## %
## \begin{tabular}{ll rrrrrr}
## \toprule
## & Cylinders \& \mathcal{I}_{l} four} & \multicolumn{1}{ and the six \mathcal{I}_{l} } & \multicolumn{1}{ eight} \mathcal{I}_{l}## V/S & Gears $\vert$ Transmission & \multicolumn{1}{1}{ 0} & \multicolumn{1}{1}{ 1} & \mu
## \midrule
## 0 & 3 & 0 & 0 & 0 & 0 & 12 & 0 \\
## & 4 & 0 & 0 & 0 & 2 & 0 & 0 \\
## & 5 & 0 & 1 & 0 & 1 & 0 & 2 \\
## 1 & 3 & 1 & 0 & 2 & 0 & 0 & 0 \\
```
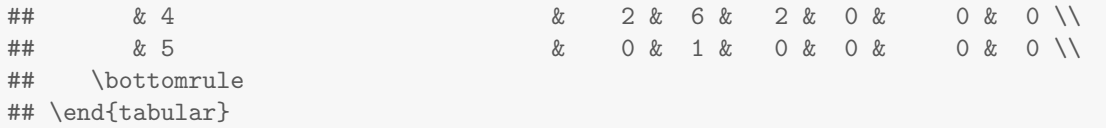

And here is a basic flat table:

xftbl <- xtableFtable(tbl) print.xtableFtable(xftbl)

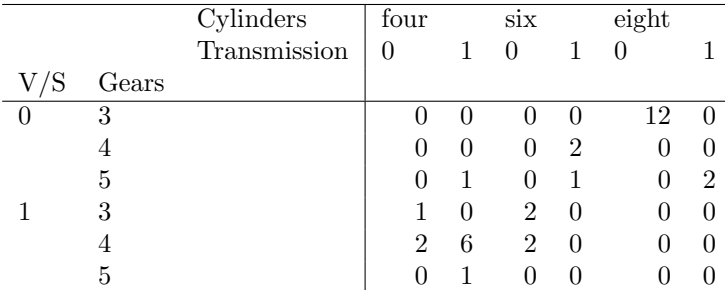

This illustrates the method argument:

xftbl <- xtableFtable(tbl, method = "col.compact") print.xtableFtable(xftbl, rotate.rownames = TRUE)

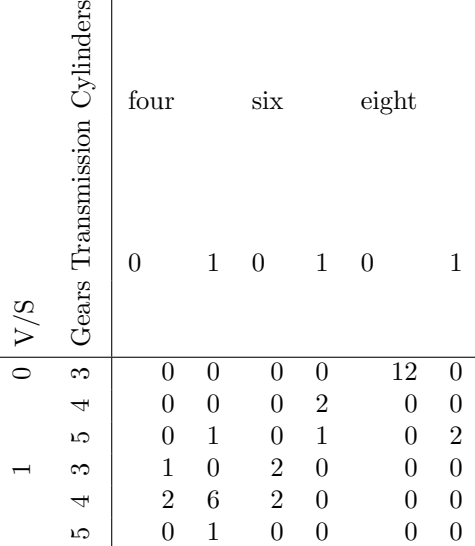

Booktabs is incompatible with vertical lines in tables, so the vertical dividing line is removed.

xftbl <- xtableFtable(tbl, method = "compact") print.xtableFtable(xftbl, booktabs = TRUE)

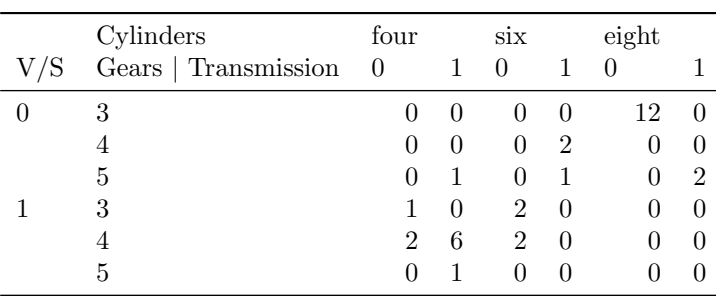

Row and column variable names can be formatted specially using sanitization, and row and column variable names and labels can be rotated.

If special formatting is required for row and column labels, that can be done as a workaround by redefining the data and associated labels.

```
italic \leq function(x){
  paste0('{\\emph{', x, '}}')
}
mtcars$cyl <- factor(mtcars$cyl, levels = c("four","six","eight"),
                     lables = c("four", italic("six"), "eight")large \leq function(x)paste0('{\\Large ', x, '})')}
bold \leftarrow function(x)paste0('{\\bfseries ', x, '}')
}
tbl <- ftable(mtcars$cyl, mtcars$vs, mtcars$am, mtcars$gear,
              row.vars = c(2, 4),
              dnn = c("Cylinders", "V/S", "Transmission", "Gears"))
xftbl <- xtableFtable(tbl, method = "row.compact")
print.xtableFtable(xftbl,
                   sanitize.rownames.function = large,
                   sanitize.colnames.function = bold,
                   rotate.colnames = TRUE,
                   rotate.rownames = TRUE)
```
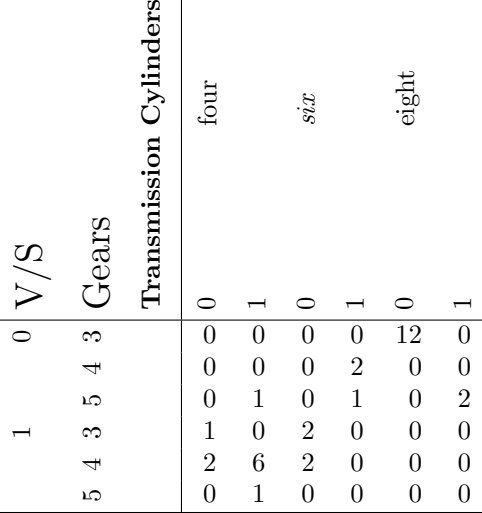

# <span id="page-9-0"></span>3 Automatic formatting

#### <span id="page-9-1"></span>3.1 Suggest alignment, digits, and display

The functions xalign, xdigits, and xdisplay are useful for formatting tables in a sensible way. Consider the output produced by the default formatting.

```
data(mtcars)
dat <- mtcars[1:3, 1:6]
x \leftarrow xtable(data)x
```
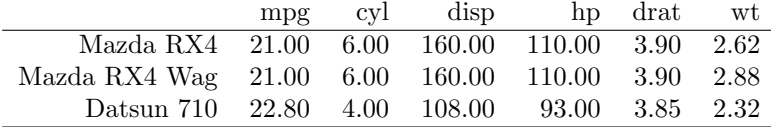

Now change the default alignment, digits and display using helper functions xalign, xdigits, and xdisplay. This produces a better format as shown below.

```
align(x) <- xalign(x)digits(x) \leftarrow x digits(x)display(x) \leftarrow xdisplay(x)
x
```
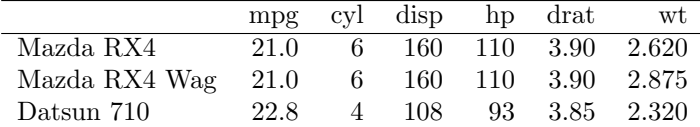

#### <span id="page-9-2"></span>3.2 Shorthand notation

For convenience, the three 'autoformat' functions (xalign, xdigits, and xdisplay) can be applied together when an xtable is created, using the auto argument:

xtable(dat, auto = TRUE)

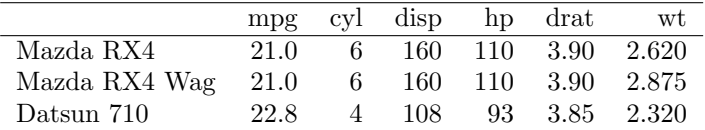

Similarly, the autoformat function can be used to postprocess an existing xtable:

x <- xtable(dat) autoformat(x)

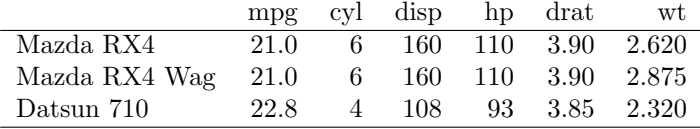

#### <span id="page-10-0"></span>3.3 Math-Style Exponents

If you prefer  $5\times10^5$  in your tables to 5e5, the math.style.exponents option to  $\texttt{print}.\texttt{stable}$ is useful:

```
print(xtable(data.frame(text = c("foo","bar"),
                         googols = c(10e10, 50e10),
                         small = c(8e-24, 7e-5),
                        row.names = c("A", "B")),
             display = c("s", "s", "g", "g")),
      math.style.exponents = TRUE)
```
 $\begin{tabular}{ll} text & goods & small \\ \hline foo & 1\times 10^{11} & 8\times 10^{-24} \end{tabular}$  $\begin{array}{llll} \text{A} & \text{foo} & 1 \times 10^{11} & 8 \times 10^{-24} \\ \text{B} & \text{bar} & 5 \times 10^{11} & 7 \times 10^{-5} \end{array}$ B bar  $5 \times 10^{11}$   $7 \times 10^{-5}$ 

This option also supports the values ensuremath which uses \ensuremath instead of \$\$ and UTF-8 which uses UTF-8 to approximate the L<sup>A</sup>T<sub>F</sub>X typesetting.

# <span id="page-10-1"></span>4 Sanitization

```
insane \leq data.frame(Name = c("Ampersand","Greater than","Less than",
                                     "Underscore","Per cent","Dollar",
                                     "Backslash","Hash","Caret","Tilde",
                                     "Left brace","Right brace"),
                            Character = I(c("w", ">", "<", "__", "%", "$",\{\mathbb{R}^n\setminus\{\mathbb{R}^n, \mathbb{R}^n, \mathbb{R}^{n\times n}, \mathbb{R}^n, \mathbb{R}^n, \mathbb{R}^n\})colnames(insane)[2] <- paste(insane[, 2], collapse = "")
xtable(insane)
```
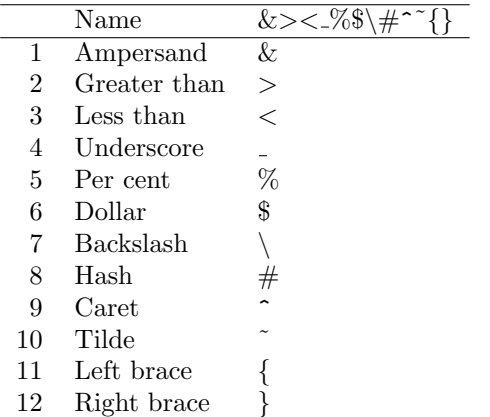

Sometimes you might want to have your own sanitization function.

```
wanttex <- xtable(data.frame(Column =
                             paste("Value_is $10^{-}{-}",1:3,"}$", sep = "")))
print(wanttex, sanitize.text.function =
      function(str) gsub("_", "\\_", str, fixed = TRUE))
```

```
Column
1 Value_is 10^{-1}2 Value_is 10^{\mathrm{-2}}3 Value is 10−3
```
Sanitization can be useful in formatting column headings and row names:

```
dat <- mtcars[1:3, 1:6]
large \leftarrow function(x){
 paste0('{\\Large{\\bfseries ', x, '}}')
}
italic \leftarrow function(x){
paste0('{\\emph{ ', x, '}}')
}
print(xtable(dat),
```

```
sanitize.rownames.function = italic,
   sanitize.colnames.function = large,
booktabs = TRUE)
```
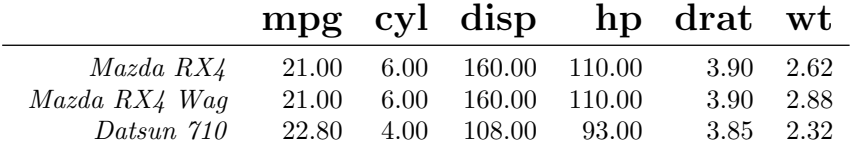

#### <span id="page-12-0"></span>4.1 Markup in tables

Markup can be included in tables, including in column and row names, by using a custom sanitize.text.function.

```
mat \le round(matrix(c(0.9, 0.89, 200, 0.045, 2.0), c(1, 5)), 4)
rownames(mat) \langle - "$y_{t-1}$"
colnames(mat) <- c("$R^2$", "$\\bar{x}$", "F-stat", "S.E.E", "DW")
mat <- xtable(mat)
print(mat, sanitize.text.function = function(x) \{x\})
```
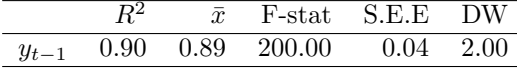

You can also have sanitize functions that are specific to column or row names. In the table below, the row name is not sanitized but column names and table elements are.

```
money <- matrix(c("$1,000", "$900", "$100"), ncol = 3,dimnames = list("$\lambda$",
                                 c("Income (US$)","Expenses (US$)",
                                   "Profit (US$)")))
print(xtable(money), sanitize.rownames.function = function(x) \{x\})
```
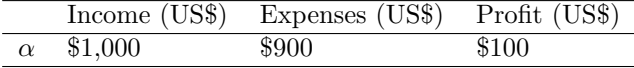

# <span id="page-12-1"></span>5 Format examples

#### <span id="page-12-2"></span>5.1 Adding a centering environment

print(xtable(anova(fm3), caption = "\\tt latex.environments = \"\""), floating = TRUE, latex.environments =  $"$ )

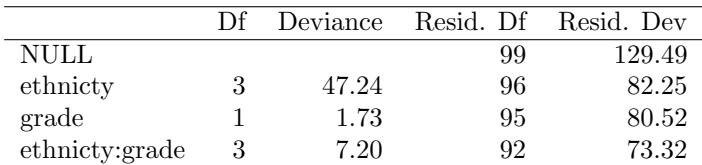

#### Table 1: latex.environments = ""

print(xtable(anova(fm3), caption = "\\tt latex.environments = \"center\""), floating = TRUE, latex.environments = "center")

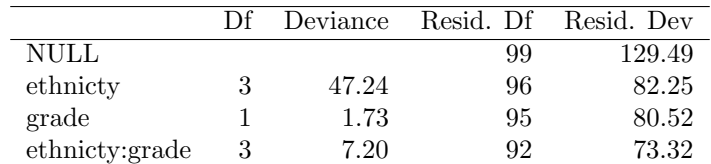

Table 2: latex.environments = "center"

### <span id="page-13-0"></span>5.2 Column alignment

```
tli.table <- xtable(tli[1:10, ])
align(tli.table) <- rep("r", 6)
tli.table
```

|                | grade | sex | disadvg        | ethnicty        | $t$ limth |
|----------------|-------|-----|----------------|-----------------|-----------|
| 1              | 6     | М   | YES            | <b>HISPANIC</b> | 43        |
| $\overline{2}$ |       | М   | NΟ             | BLACK           | 88        |
| 3              | 5     | F   | YES            | <b>HISPANIC</b> | 34        |
| 4              | 3     | М   | <b>YES</b>     | <b>HISPANIC</b> | 65        |
| 5              | 8     | М   | YES            | WHITE           | 75        |
| 6              | 5     | М   | NO             | BLACK           | 74        |
| 7              | 8     | F   | YES            | <b>HISPANIC</b> | 72        |
| 8              | 4     | М   | YES            | BLACK           | 79        |
| 9              | 6     | М   | N <sub>O</sub> | WHITE           | 88        |
| 10             |       | М   | YES            | <b>HISPANIC</b> | 87        |

Left aligned strings with column lines

align(tli.table) <- "|rrl|l|lr|" tli.table

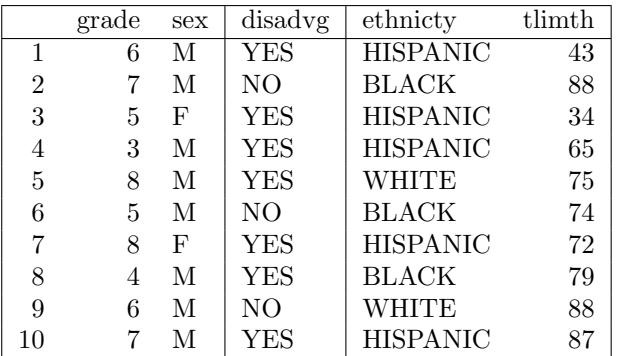

#### Fixed width columns

```
align(tli.table) <- "|rr|lp{3cm}l|r|"
tli.table
```
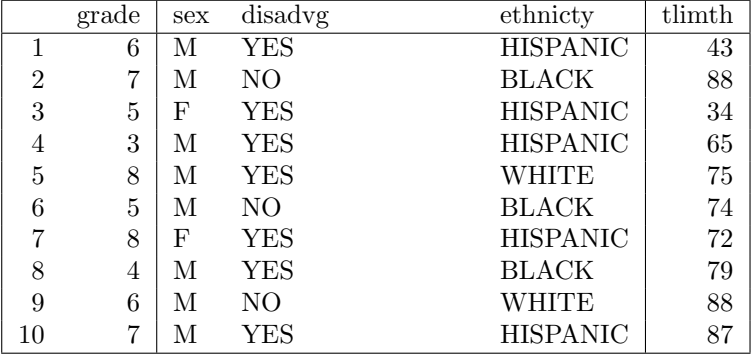

### <span id="page-14-0"></span>5.3 Number of digits

One number for all columns,

```
display(tli.table)[c(2,6)] <- "f"
digits(tli.table) <- 3
tli.table
```
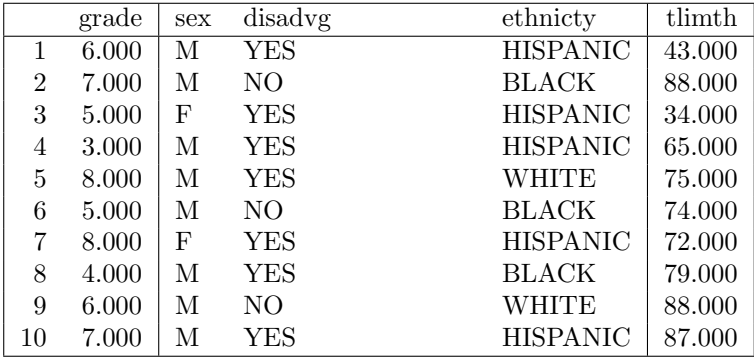

or one for each column, including the row names,

```
digits(tli.table) <- 1:(ncol(tli)+1)
tli.table
```
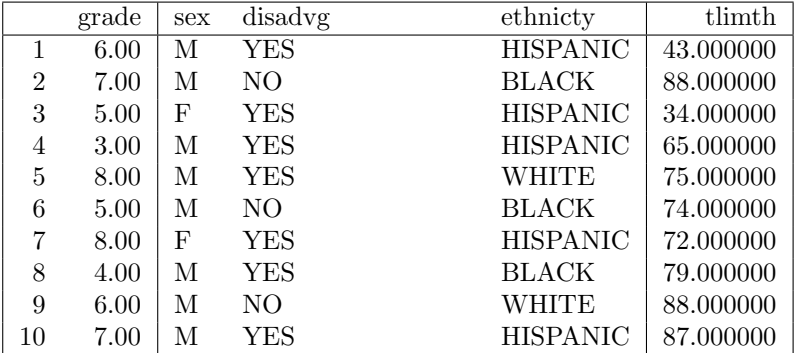

or as a full matrix.

digits(tli.table)  $\leftarrow$  matrix(0:4, nrow = 10, ncol = ncol(tli)+1) tli.table

|                | grade  | sex | disadvg    | ethnicty        | tlimth  |
|----------------|--------|-----|------------|-----------------|---------|
|                | 6      | М   | YES        | <b>HISPANIC</b> | 43      |
| $\overline{2}$ | 7.0    | М   | NO         | <b>BLACK</b>    | 88.0    |
| 3              | 5.00   | F   | <b>YES</b> | <b>HISPANIC</b> | 34.00   |
| 4              | 3.000  | М   | YES        | <b>HISPANIC</b> | 65.000  |
| 5              | 8.0000 | М   | YES        | WHITE           | 75.0000 |
| 6              | 5      | М   | NO         | <b>BLACK</b>    | 74      |
| 7              | 8.0    | F   | <b>YES</b> | <b>HISPANIC</b> | 72.0    |
| 8              | 4.00   | М   | YES        | <b>BLACK</b>    | 79.00   |
| 9              | 6.000  | М   | NΟ         | WHITE           | 88.000  |
| 10             | 7.0000 | М   | YES        | <b>HISPANIC</b> | 87.0000 |

#### <span id="page-15-0"></span>5.4 Suppress row/column names

Suppress row names

```
tli.table <- xtable(tli[1:10, ])
print(tli.table, include.rownames = FALSE)
```
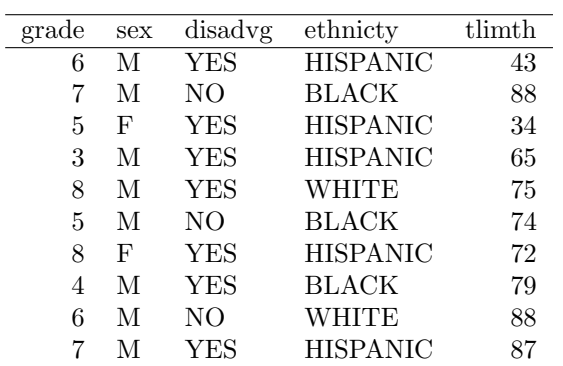

If you want a vertical line on the left, you need to change the align attribute.

```
align(tli.table) \langle - \|^{\prime} |r|r| \ln \{3 \text{cm} |1|r| \}"
print(tli.table, include.rownames = FALSE)
```
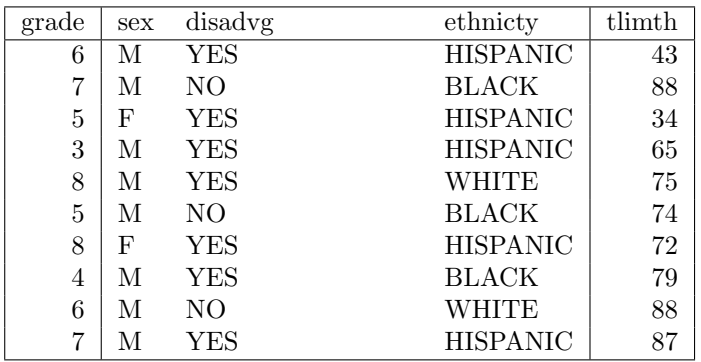

Revert the alignment to what is was before.

align(tli.table) <- "| $rr|lp{3cm}||r|$ "

#### Suppress column names

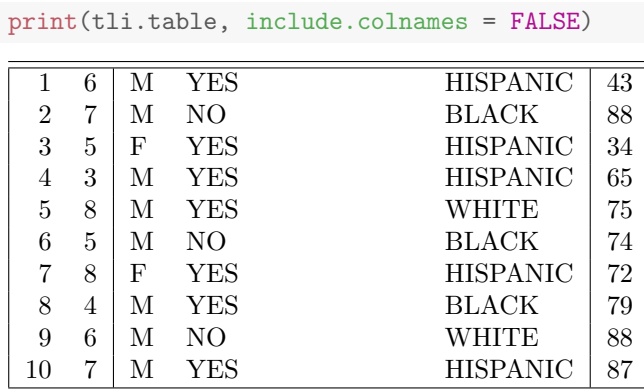

Note the doubled header lines which can be suppressed.

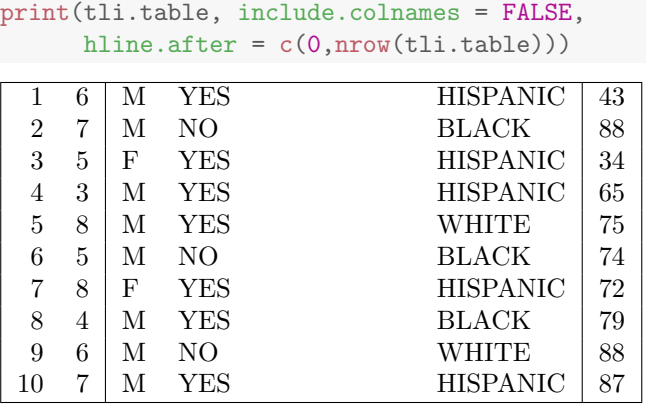

#### Suppress row and column names

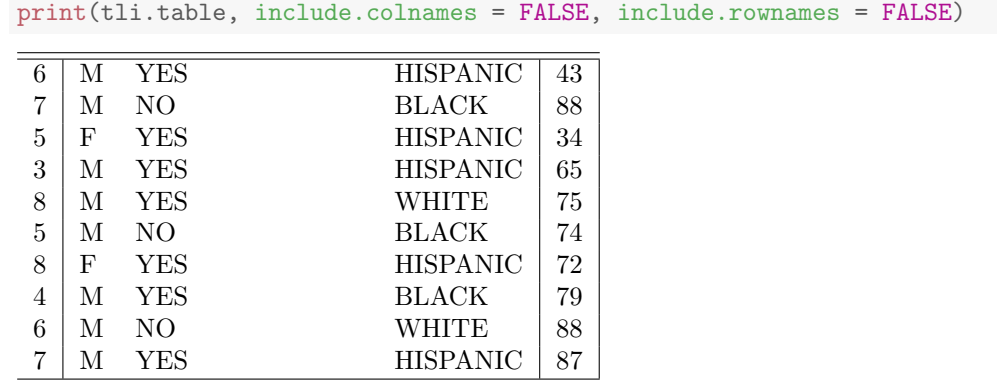

### <span id="page-17-0"></span>5.5 Rotate row/column names

The rotate.rownames and rotate.colnames arguments can be used to rotate the row and/or column names. This requires \usepackage{rotating} in the L<sup>AT</sup>EX preamble.

print(tli.table, rotate.rownames = TRUE, rotate.colnames = TRUE)

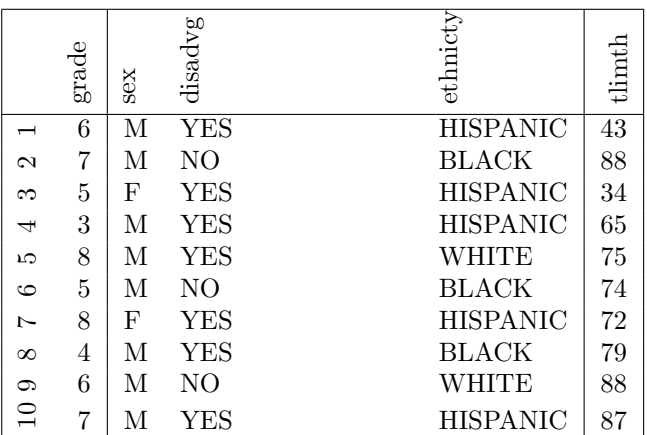

#### <span id="page-18-0"></span>5.6 Horizontal lines

#### Line locations

Use the hline.after argument to specify the position of the horizontal lines.

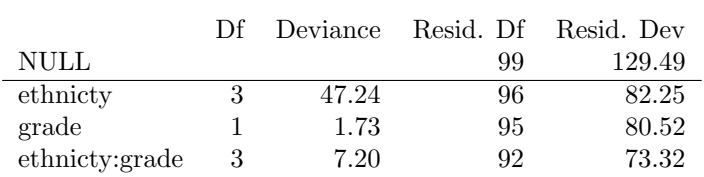

 $print(xtable(anova(fm3))$ , hline.after =  $c(1)$ )

#### Line styles

Specifying booktabs = TRUE will generate three line types. By default, when no value is given for hline.after, a \toprule will be drawn above the table, a \midrule after the table headings and a \bottomrule below the table. This requires \usepackage{booktabs} in the L<sup>AT</sup>EX preamble.

The top and bottom rules are slightly thicker than the mid rule. The thickness of the lines can be set via the  $\LaTeX$  lengths \heavyrulewidth and \lightrulewidth.

tli.table <- xtable(tli[1:10, ]) print(tli.table, include.rownames = FALSE, booktabs = TRUE)

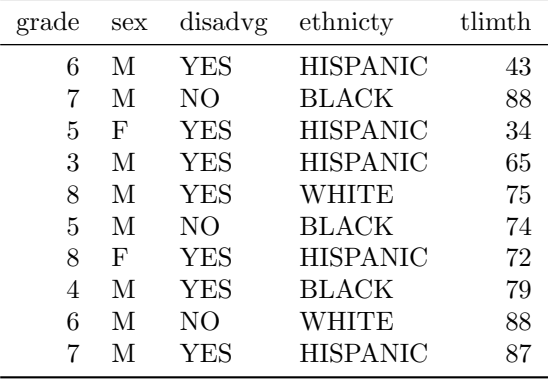

If hline.after includes -1, a \toprule will be drawn above the table. If hline.after includes the number of rows in the table, a \bottomrule will be drawn below the table. For any other values specified in hline.after, a  $\mathrm{indrule}$  will be drawn after that line of the table.

The following table has more than one \midrule.

```
bktbs \leftarrow xtable(matrix(1:10, ncol = 2))
hlines \leftarrow c(-1, 0, 1, nrow(bktbs))print(bktbs, booktabs = TRUE, hline.after = hlines)
```
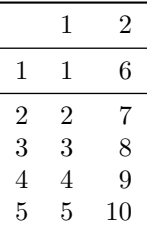

#### <span id="page-19-0"></span>5.7 Table level commands

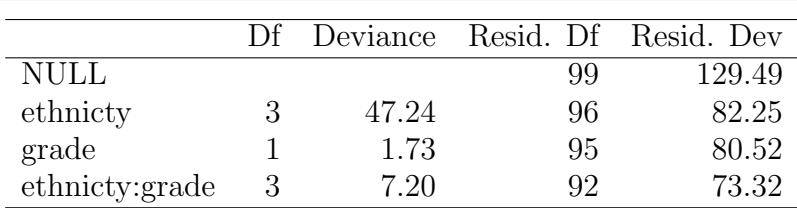

print(xtable(anova(fm3)), size = "large")

 $print(xtable(anova(fm3)), size = "\setlength{\backslash}tabcolsep]{12pt}")$ 

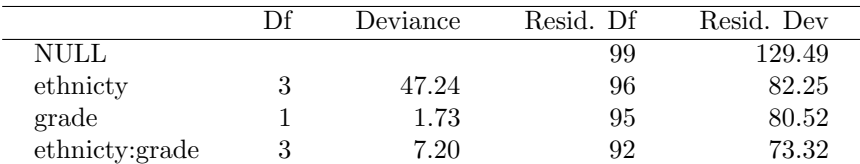

#### <span id="page-19-1"></span>5.8 Long tables

Requires \usepackage{longtable} in the LATEX preamble.

```
x \leftarrow \text{matrix}(rnorm(1000), ncol = 10)x.big \leftarrow xtable(x, caption = "A \\code{longtable} spanning several pages")
print(x.big, hline.after=c(-1, 0), tabular.environment = "longtable")
```
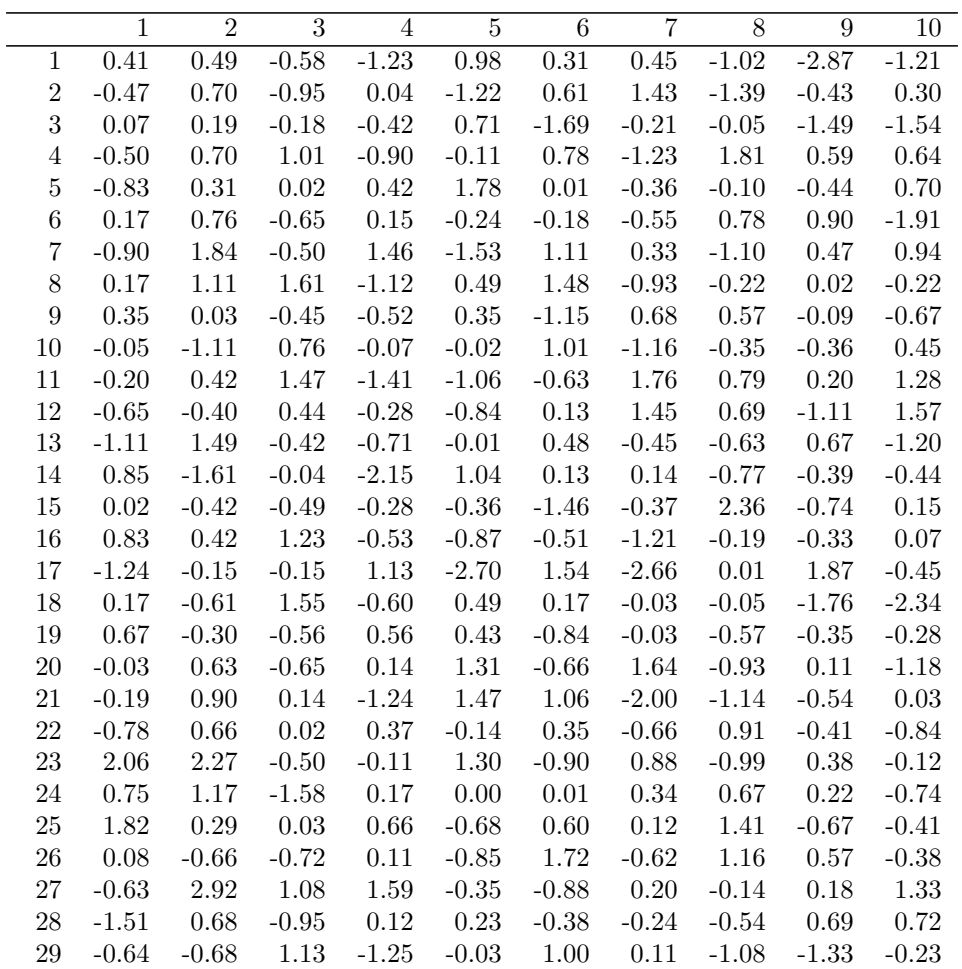

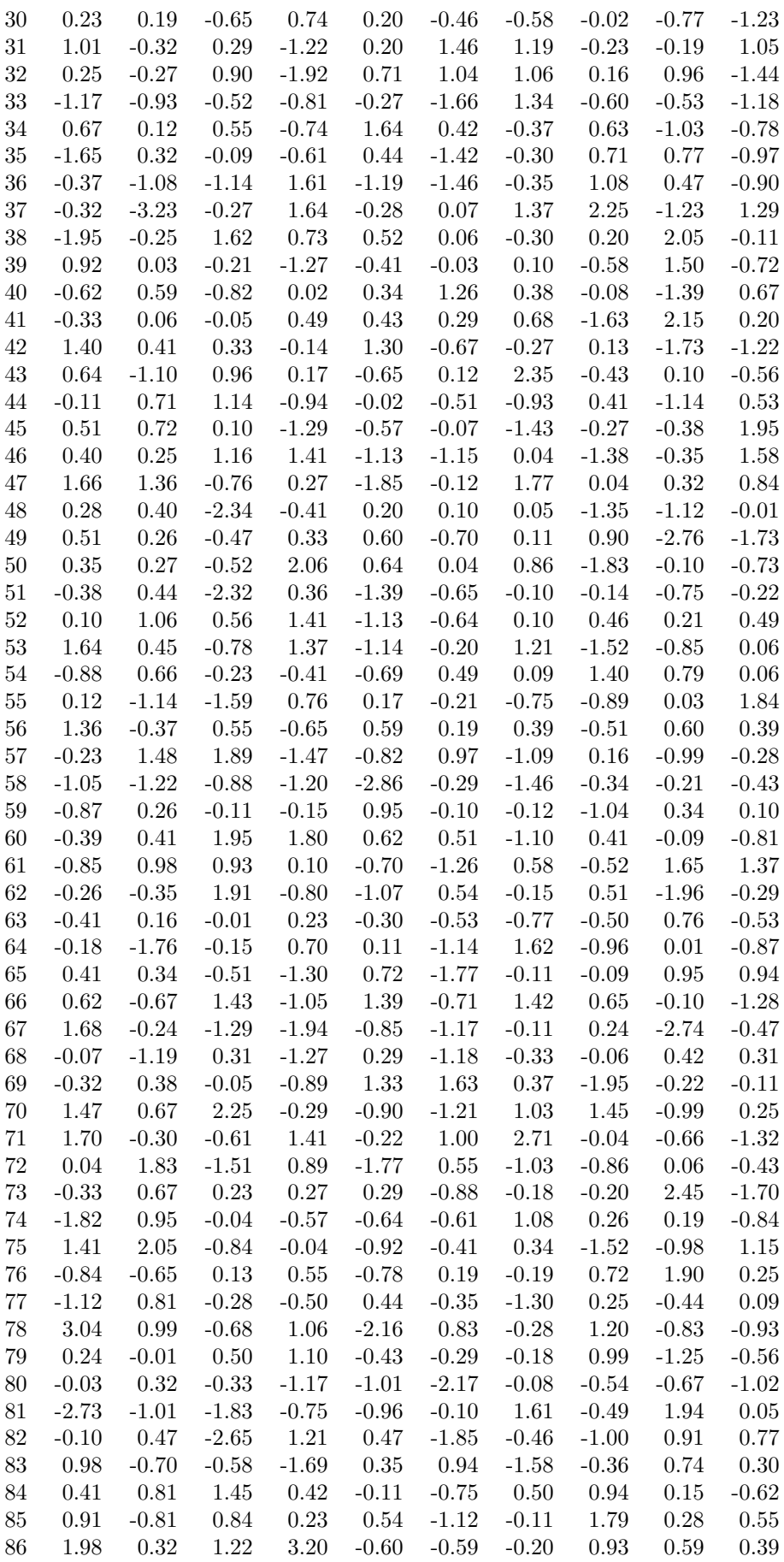

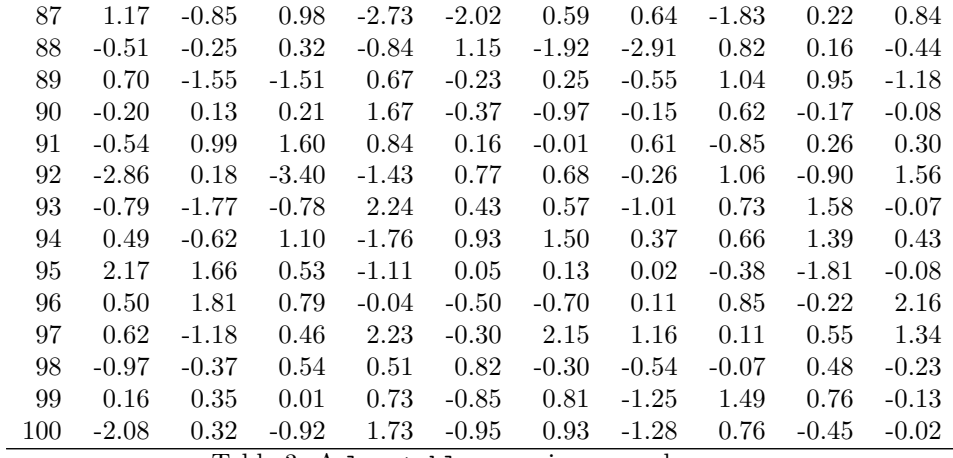

Table 3: A longtable spanning several pages

Extra features of the longtable LATEX package can typically be activated using add.to.row, as shown below.

```
add.to(row \leftarrow list(pos = list(0), command = NULL)command \leftarrow paste0("\\hline\n\\endhead\n",
                    "\backslashhline\backslashn",
                    "\|\text{multicolumn{"}{1}", \dim(x)[2] + 1, "\]{1}","{\\footnotesize Continued on next page}\n",
                    "\|\endfoot\|n\|,
                    "\\endlastfoot\n")
add.to.row$command <- command
print(x.big, hline.after=c(-1), add.to.row = add.to.row,
      tabular.environment = "longtable")
```
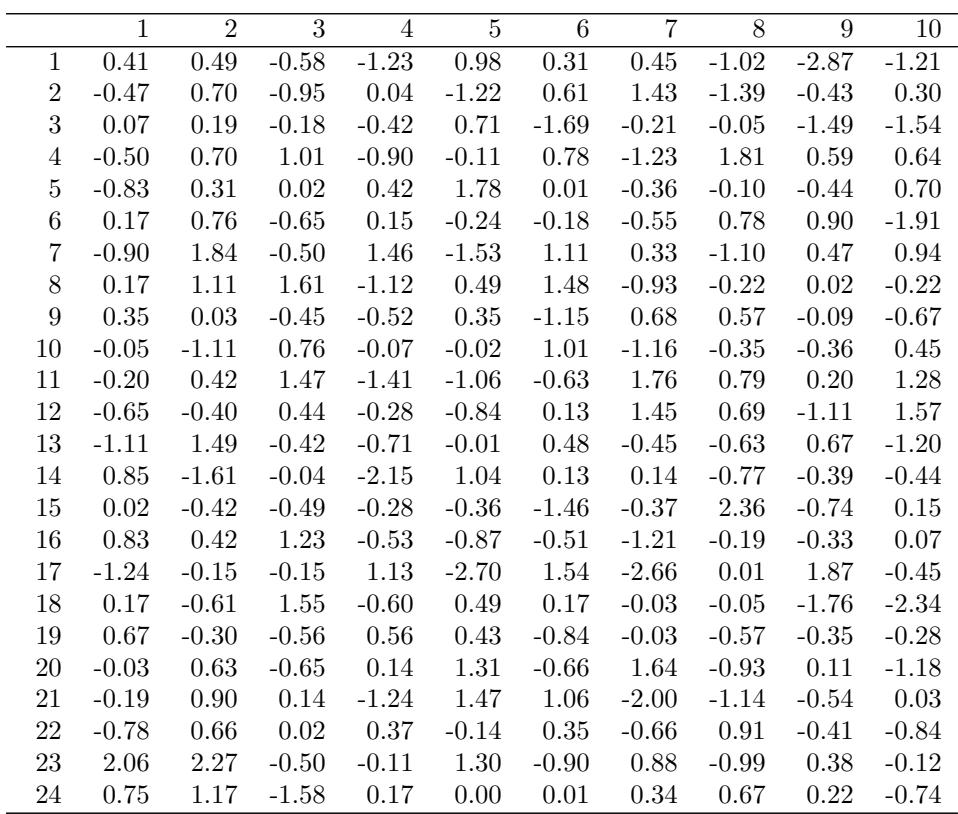

Continued on next page

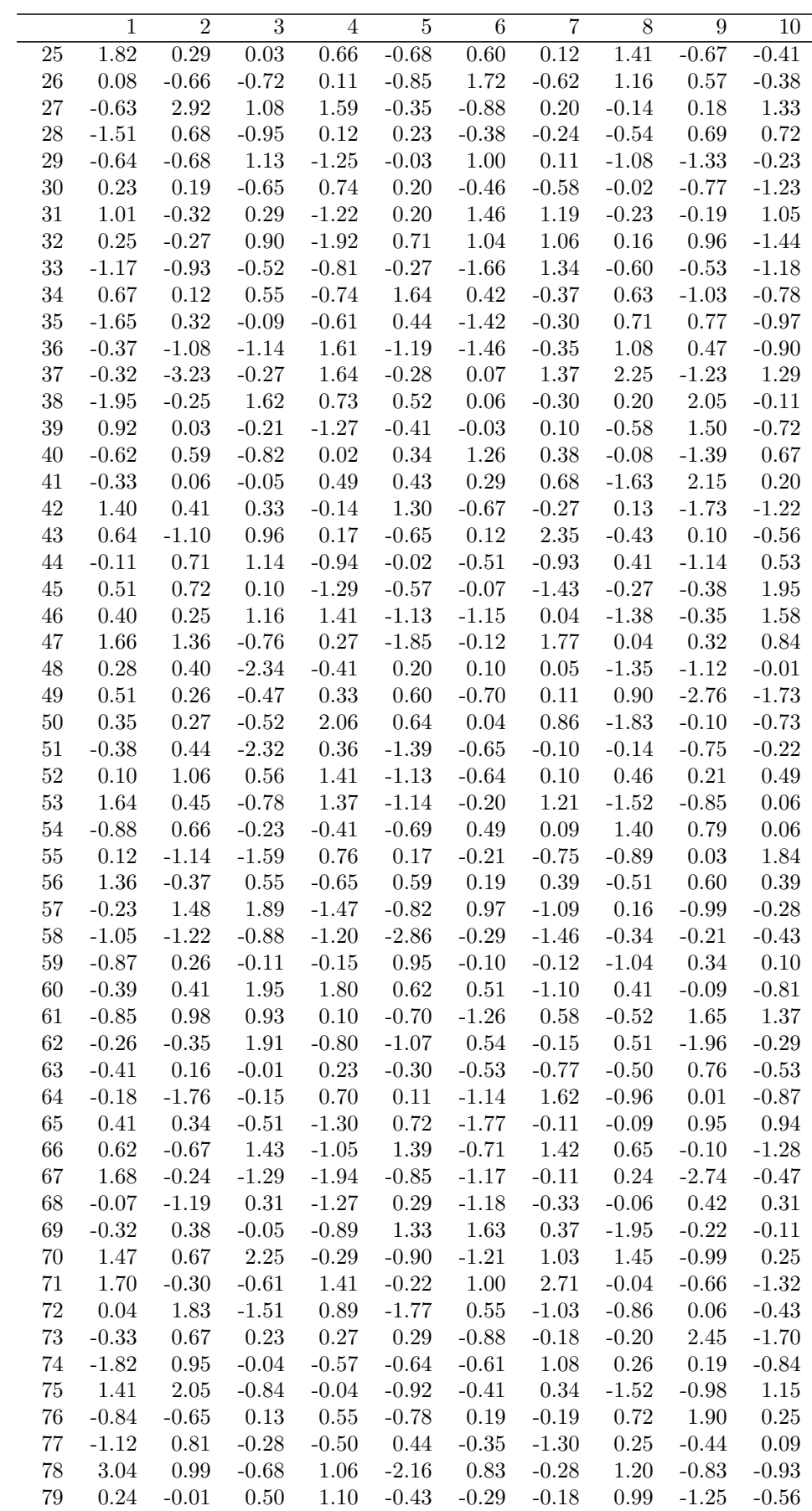

Continued on next page

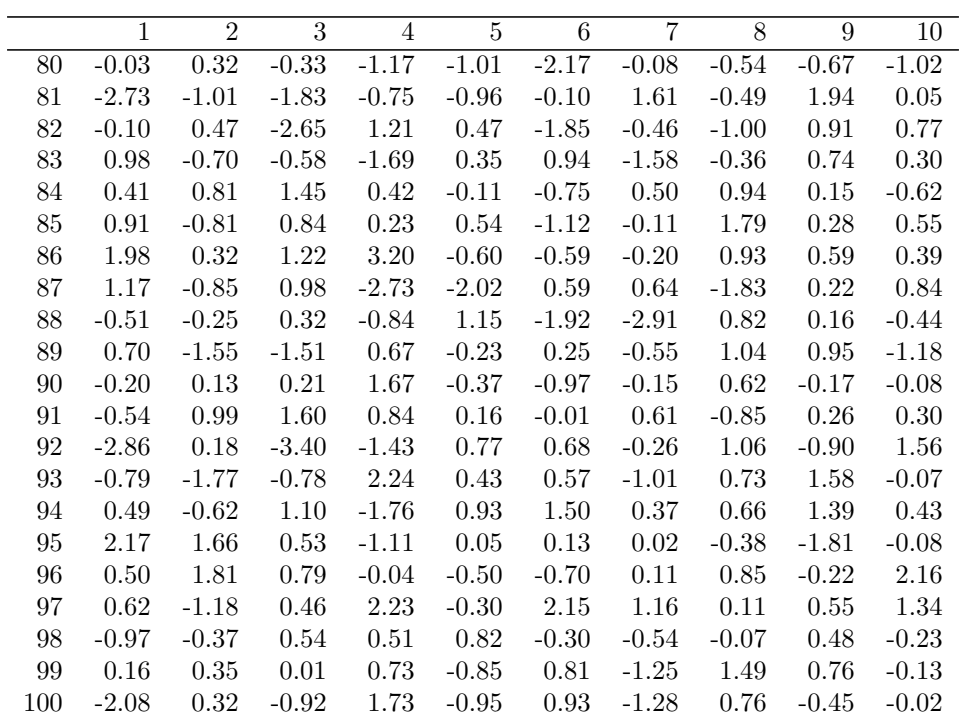

Table 4: A longtable spanning several pages

#### <span id="page-24-0"></span>5.9 Use of add.to.row argument

The following frequency table has outer dimnames: Grade3 and Grade6.

```
Grade3 <- c("A","B","B","A","B","C","C","D","A","B",
           "C","C","C","D","B","B","D","C","C","D")
Grade6 <- c("A","A","A","B","B","B","B","B","C","C",
           "A","C","C","C","D","D","D","D","D","D")
Cohort <- table(Grade3, Grade6)
Cohort
## Grade6
## Grade3 A B C D
## A 1 1 1 0
## B 2 1 1 2
## C 1 2 2 2
## D 0 1 1 2
```
The default behavior of print.xtable is to strip outer dimnames.

xtable(Cohort)

|   |                   | В | ⊖ | $\mathsf{D}$ |
|---|-------------------|---|---|--------------|
| Α |                   |   |   | 0            |
| B | 2                 | ı | ı | 2            |
| С |                   | 2 | 2 | 2            |
| D | $\mathbf{\Omega}$ |   |   | 2            |

The desired column labels can be created using add.to.row, in this case applying two commands to "row number zero" while suppressing the basic column names.

```
addtorow <- list()
addtorow$pos <- list(0, 0)
addtorow$command <- c("& \\multicolumn{4}{c}{Grade 6} \\\\\n",
                         "Grade 3 & A & B & C & D \langle \langle \cdot \rangle (n")
print(xtable(Cohort), add.to.row = addtorow, include.colnames = FALSE)
```
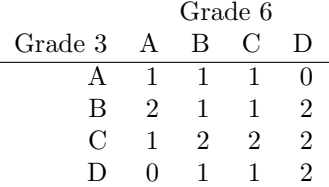

#### <span id="page-24-1"></span>5.10 Sideways tables

Requires \usepackage{rotating} in the LATEX preamble. Sideways tables can't be forced in place with the [H] specifier, but you can use the \clearpage command to get them fairly nearby.

```
x \leftarrow x[1:30, ]x.size \leftarrow xtable(x, caption = "A sideways table")print(x.side, floating = TRUE, floating.environment = "sidewaystable")
```

|                                    |                                                              |  |  |  |                                                                         | ヿヿ゙<br>ヿヿ゙゠ヹヹヱ゠ヺ゙ゔゖヸ゚ゕ゙ゖヿヸゖヷヸヸ゚ゕ゚ヸ゚ヹヹヸゕ゚ゕゖゖ<br>ヿヿ゙゠゠゙ゖ゠゠゠゠゠゠゠゠゠゠゠゠゠゠゠゠゠゠゠゠゠゠゠゠゠ |
|------------------------------------|--------------------------------------------------------------|--|--|--|-------------------------------------------------------------------------|---------------------------------------------------------------------------------|
|                                    |                                                              |  |  |  |                                                                         |                                                                                 |
|                                    |                                                              |  |  |  |                                                                         |                                                                                 |
|                                    |                                                              |  |  |  |                                                                         |                                                                                 |
|                                    |                                                              |  |  |  |                                                                         |                                                                                 |
|                                    |                                                              |  |  |  |                                                                         |                                                                                 |
|                                    |                                                              |  |  |  |                                                                         |                                                                                 |
|                                    |                                                              |  |  |  |                                                                         |                                                                                 |
|                                    |                                                              |  |  |  |                                                                         |                                                                                 |
|                                    |                                                              |  |  |  |                                                                         |                                                                                 |
|                                    |                                                              |  |  |  |                                                                         |                                                                                 |
|                                    |                                                              |  |  |  |                                                                         |                                                                                 |
| 了《9 的比较级其特的订论的幻红发致红发幻幻幻幻幻幻幻幻幻幻幻幻幻的 | ロキロの影けのけますのあけあののはせいのけをあためのおちは<br> つうつうつうつうつう!つつり!つつつつつ。つ!つう! |  |  |  | マルトリークのようのようかんしょうかんかんかんかんかん いいだい (xid) とうしん しんしん しんしんしん しんしんしん しんしゅうしょう |                                                                                 |
|                                    |                                                              |  |  |  |                                                                         |                                                                                 |
|                                    |                                                              |  |  |  |                                                                         |                                                                                 |
|                                    |                                                              |  |  |  |                                                                         |                                                                                 |
|                                    |                                                              |  |  |  |                                                                         |                                                                                 |
|                                    |                                                              |  |  |  |                                                                         |                                                                                 |
|                                    |                                                              |  |  |  |                                                                         |                                                                                 |
|                                    |                                                              |  |  |  |                                                                         |                                                                                 |
|                                    |                                                              |  |  |  |                                                                         |                                                                                 |
|                                    |                                                              |  |  |  |                                                                         |                                                                                 |
|                                    |                                                              |  |  |  |                                                                         |                                                                                 |
|                                    |                                                              |  |  |  |                                                                         |                                                                                 |
|                                    |                                                              |  |  |  |                                                                         |                                                                                 |
|                                    |                                                              |  |  |  |                                                                         |                                                                                 |
|                                    |                                                              |  |  |  |                                                                         |                                                                                 |
|                                    |                                                              |  |  |  |                                                                         |                                                                                 |
|                                    |                                                              |  |  |  |                                                                         |                                                                                 |
|                                    |                                                              |  |  |  |                                                                         |                                                                                 |
|                                    |                                                              |  |  |  |                                                                         |                                                                                 |
|                                    |                                                              |  |  |  |                                                                         |                                                                                 |

Table 5: A sideways table Table 5: A sideways table

#### <span id="page-26-0"></span>5.11 Rescaled tables

Specify a scalebox value to rescale the table.

```
x \leftarrow x[1:20, ]x.rescale <- xtable(x)
print(x.rescale, scalebox = 0.7)
```
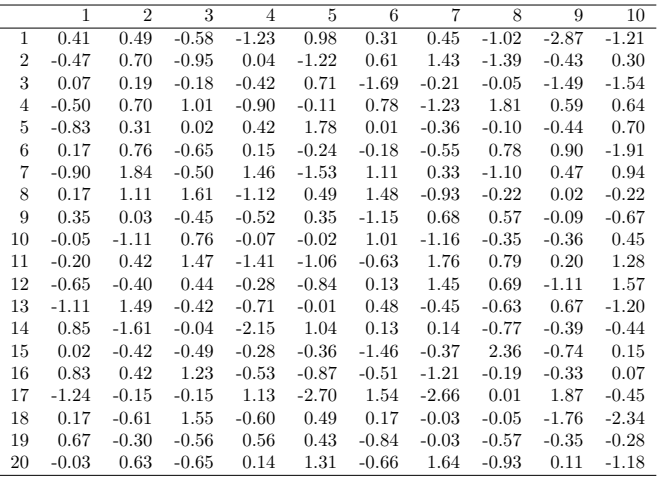

#### <span id="page-26-1"></span>5.12 Aligning fixed width columns

Note that using specifications such as  $p{2cm}$  always produces a left aligned column. What if some other alignment is desired?

This is not really a problem with xtable but with the formatting of tables with fixed width columns and different alignments using standard LAT<sub>E</sub>X.

One solution is to use the array package, defining new column formats.

```
\newcolumntype{L}[1]{>{\raggedright\let\newline\\
   \arraybackslash\hspace{0pt}}m{#1}}
\newcolumntype{C}[1]{>{\centering\let\newline\\
   \arraybackslash\hspace{0pt}}m{#1}}
\newcolumntype{R}[1]{>{\raggedleft\let\newline\\
   \arraybackslash\hspace{0pt}}m{#1}}
\newcolumntype{P}[1]{>{\raggedright\tabularxbackslash}p{#1}}
```
These allow for very sophisticated cell formatting, namely left-aligned, centred, or right-aligned text, with recognition of line breaks for the first three new column types. If these lines are included along with \usepackage{array}, then the following is possible.

```
df \leq data.frame(name = c("A","B"), right = c(1.4, 34.6),
                 left = c(1.4, 34.6), \text{text} = c("txt1", "txt2"))print(xtable(df, align = c("l", "|c", "|R{3cm}", "|L{3cm}", "| p{3cm}|")),
     floating = FALSE, include.rownames = FALSE)
```
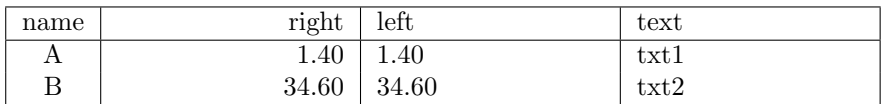

#### <span id="page-27-0"></span>5.13 Table width

The tabularx environment is for typesetting tables whose overall width is fixed. The column alignment code X denotes columns that will be stretched to achieve the desired table width. Requires \usepackage{tabularx} in the L<sup>AT</sup>EX preamble.

```
df.width \leq data.frame(One = c("item 1", "A"), Two = c("item 2", "B"),
                       Three = c("item 3", "C"), Four = c("item 4", "D"))
x.width <- xtable(df.width)
align(x.width) <- "|1|X|1|1|1|"
print(x.width, tabular.environment = "tabularx", width = "\\textwidth")
```
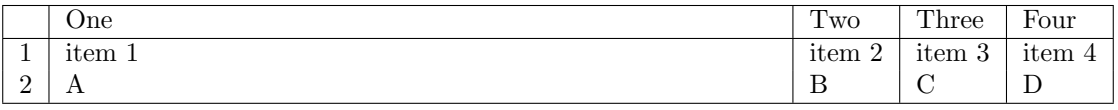

### <span id="page-27-1"></span>6 Suppressing printing

By default the print method will print the L<sup>AT</sup>EX or HTML to standard output and also return the character strings invisibly. The printing to standard output can be suppressed by specifying print.results = FALSE.

x.out <- print(tli.table, print.results = FALSE)

Formatted output can also be captured without printing with the toLatex method. This function returns an object of class "Latex".

```
x.ltx <- toLatex(tli.table)
class(x.ltx)
## [1] "Latex"
x.ltx
## % latex table generated in R 3.5.2 by xtable 1.8-4 package
## %
## \begin{tabular}{rrlllr}
## \hline
## & grade & sex & disadvg & ethnicty & tlimth \\
## \hline
## 1 & 6 & M & YES & HISPANIC & 43 \\
## 2 & 7 & M & NO & BLACK & 88 \\
## 3 & 5 & F & YES & HISPANIC & 34 \\
## 4 & 3 & M & YES & HISPANIC & 65 \\
## 5 & 8 & M & YES & WHITE & 75 \\
## 6 & 5 & M & NO & BLACK & 74 \\
## 7 & 8 & F & YES & HISPANIC & 72 \\
## 8 & 4 & M & YES & BLACK & 79 \\
## 9 & 6 & M & NO & WHITE & 88 \\
## 10 & 7 & M & YES & HISPANIC & 87 \\
## \hline
## \end{tabular}
```
# <span id="page-28-0"></span>7 Acknowledgements

Most of the examples in this gallery are taken from the xtable documentation. Two examples (add.to.row and 'Aligning fixed width columns') are from Stack Exchange.

# <span id="page-28-1"></span>8 Session information

toLatex(sessionInfo())

- R version 3.5.2 (2018-12-20), x86\_64-w64-mingw32
- Locale: LC\_COLLATE=C, LC\_CTYPE=English\_New Zealand.1252, LC\_MONETARY=English\_New Zealand.1252, LC\_NUMERIC=C, LC\_TIME=English\_New Zealand.1252
- Running under: Windows 7 x64 (build 7601) Service Pack 1
- Matrix products: default
- Base packages: base, datasets, grDevices, graphics, methods, stats, utils
- Other packages: knitr 1.22, survival 2.44-1.1, xtable 1.8-4, zoo 1.8-5
- Loaded via a namespace (and not attached): Matrix 1.2-17, compiler 3.5.2, evaluate 0.13, grid 3.5.2, highr 0.8, lattice 0.20-38, magrittr 1.5, splines 3.5.2, stringi 1.4.3, stringr 1.4.0, tools 3.5.2, xfun 0.6